## Cuarto programa: Medir Temperatura y Humedad con el DHT11

Este caso es distinto, pues

- En el **Rover marciano con Arduino** el DHT22 está conectado al pin D5 digital del NodeMCU
- En el **Arduinobloks en el aula**, el DHT11 de la placa Imagina TDR Steam está conectado al pin D4 digital del Arduino
- En el **IoT en el Aula**  el DHT11 de la placa Imagina TDR Steam está conectado al pin D4 digital del ESP32

Pero los dos miden dos variables **Temperatura** Y **Humedad**

**[III]**¿Cómo hacemos para medir dos variables en un sensor que está conectado a un **sólo PIN?**

**Solución PINES VIRTUALES:** si, has leído bien, vamos a utilizar **pines virtuales**.

## **En ARDUINOBLOCKS**

Vamos a ARDUINOBLOCKS y establecemos dos pines virtuales, uno para la temperatura y otro para la humedad, arbitrariamente he puesto V2 y V3 pero puede ser cualquiera.

Para el kit de **ROVER MARCIANO CON ARDUINO** poner pin **D5**  Si el sensor es AZUL entonces DHT11 si el sensor es BLANCO entonces DHT22 • Para el kit que tenga TI Da Rplant E A M IMA GIANA decir los cauris and NO BLOCKS EN EL AULA y ESP32 EN pELLEAL ULA  $\circ$  Si el sensor es AZUL entonces DHT11 si el sensor es BLANCO en

Fíjateque hay dos maneras de programar estos eventos: - en el primero, utilizamos un bucle propio de Blynk que simplemer sensor y los almacenan los pines virtuales V2 y V3 - en el segundo no se ha utilizado ese bucle propio de Blynk sino Bucle hemos puesto otro bucle que se ejecuta cada 2 segundos, y se llama LECTURAS. dentro de lecturas esta la lectura de los pine

Da igual. Nosotros tenemos preferencia por el segundo método, no más controlable.

## En la APP de Blynk

Modificamos también los límites, pues por defecto sale 0 a 1023 y se temperatura, ponemos -10 a 30. Si es para el Rover marciano de Ardui 50°C y si es para el TDR Steam será en AragónF,uehtreéscoCrlobrlans ticoeme - 30°

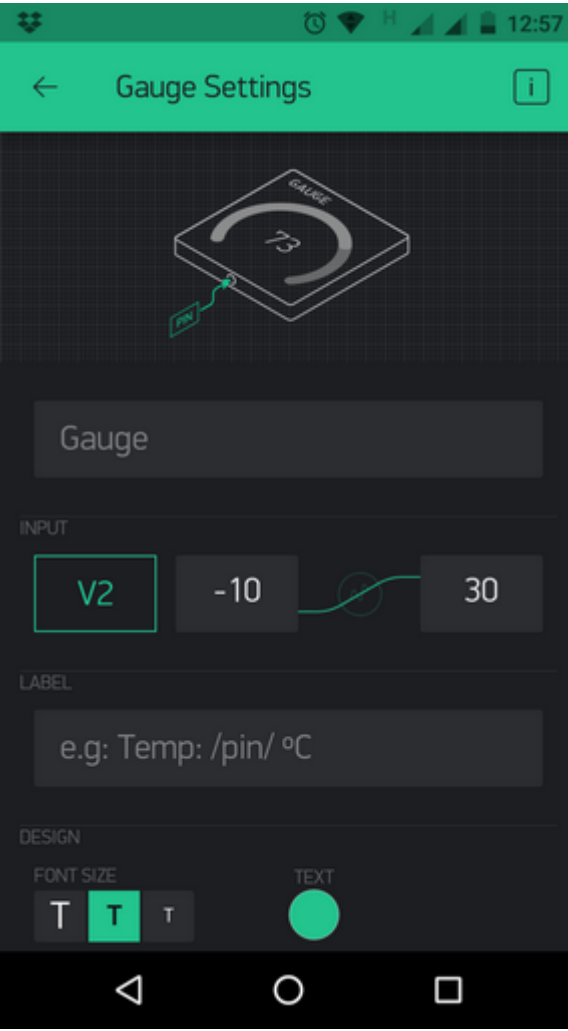

Para la humedad hacemos lo mismo:

- Pin virtual V3
- Límites 0% a 100%

Resultado :

Financiado pMinesterio de Educación y Formación Profesional y por la Unión Europ

Revision #3 Created 15 September 2022 15:00:06 by Javier Quintana Updated 17 January 2023 15:42:30 by Equipo CATEDU